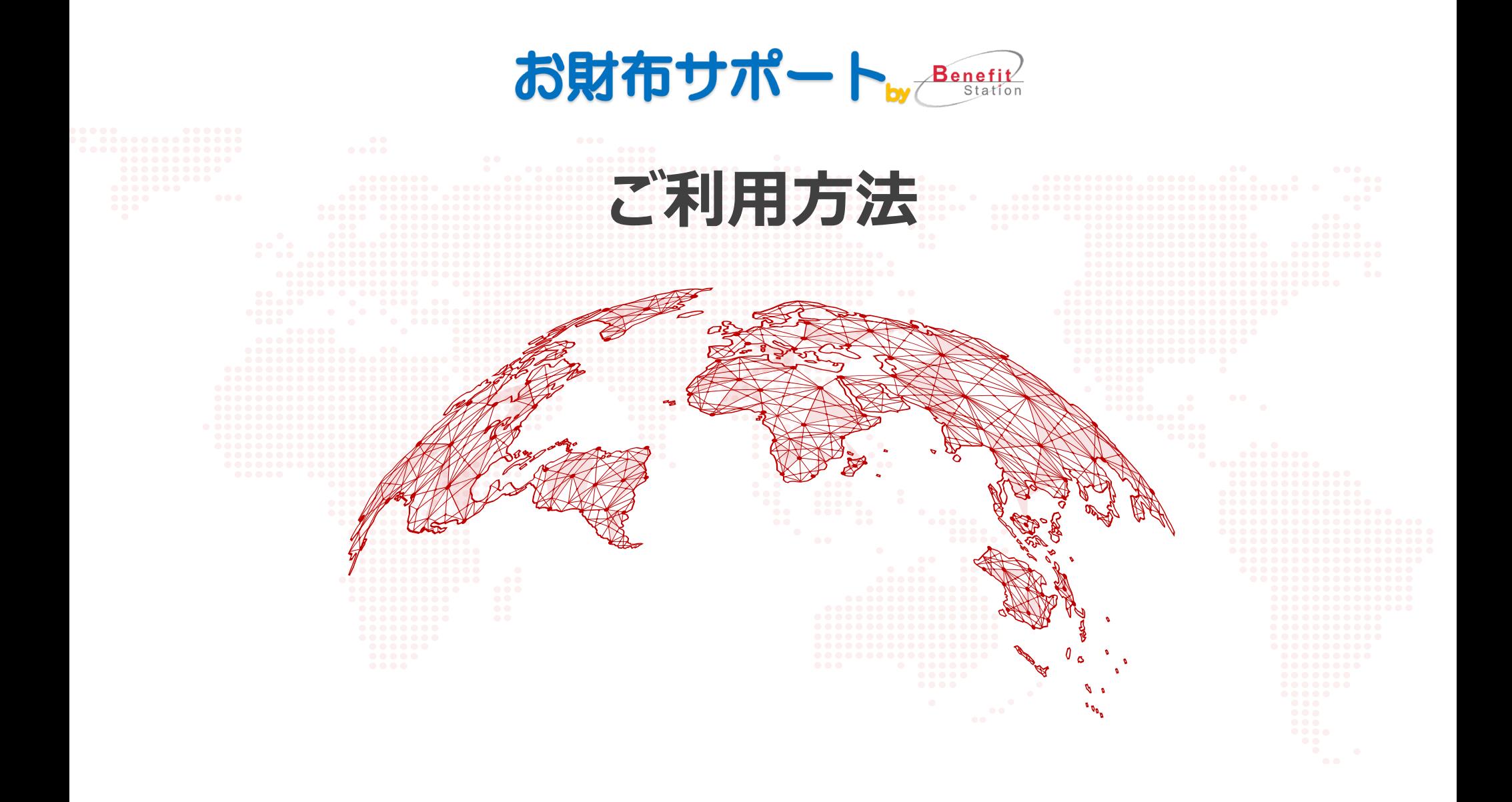

## **ご利用方法について**

各サービスはご利用方法が指定されており、それぞれメニューページに指定のご利用方法を記載し ております。あらかじめ、ご希望のサービスのご利用方法をご確認の上、お使いください。

■会員証クーポンを提示する サービス提供施設現地で会員証クーポンを提示 して利用する方法です。 会員証クーポンは、メニュー申込後のページ、もし くは、「マイページ>マイクーポン>会員証クーポ ン」からご確認いただけます。 ※メニュー申込をもって、申込された施設でご利 用いただける会員証が表示されます。

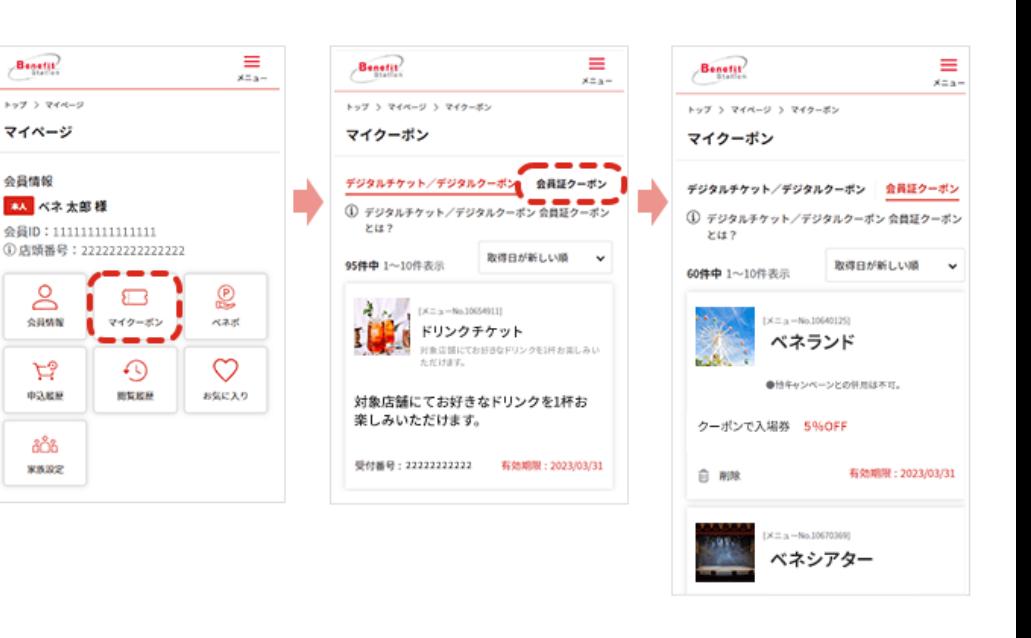

## **ご利用方法について**

### **■デジタルチケットで利用する**

デジタルチケットは、事前に購入した「電子チケット」を施設の利用時にスマー トフォン上で表示して利用する方法です。お申込みから入場までスマホ1台で 完結します。パソコン、携帯電話 (フィーチャーフォン) ではご利用いただけま せん。事前に推奨環境を必ずご確認の上お申込みください。

※デジタルチケットはスマートフォン専用サービスです。 ※デジタルチケットは当サイト内マイページの【マイクーポン】からご利用いただけます。 ※所属する法人・団体の退会等により会員資格を喪失した場合は、未利用のチケット であってもご利用いただけません。

※誤って利用済みにされた場合、再発行はできません。

※スマートフォンの電波状況や設定等により、デジタルチケットが正常に作動しない場合 がございます。

※受信メールのドメインを制限されている場合は、あらかじめ @benefit-one.co.jp の 解除をお願いします。

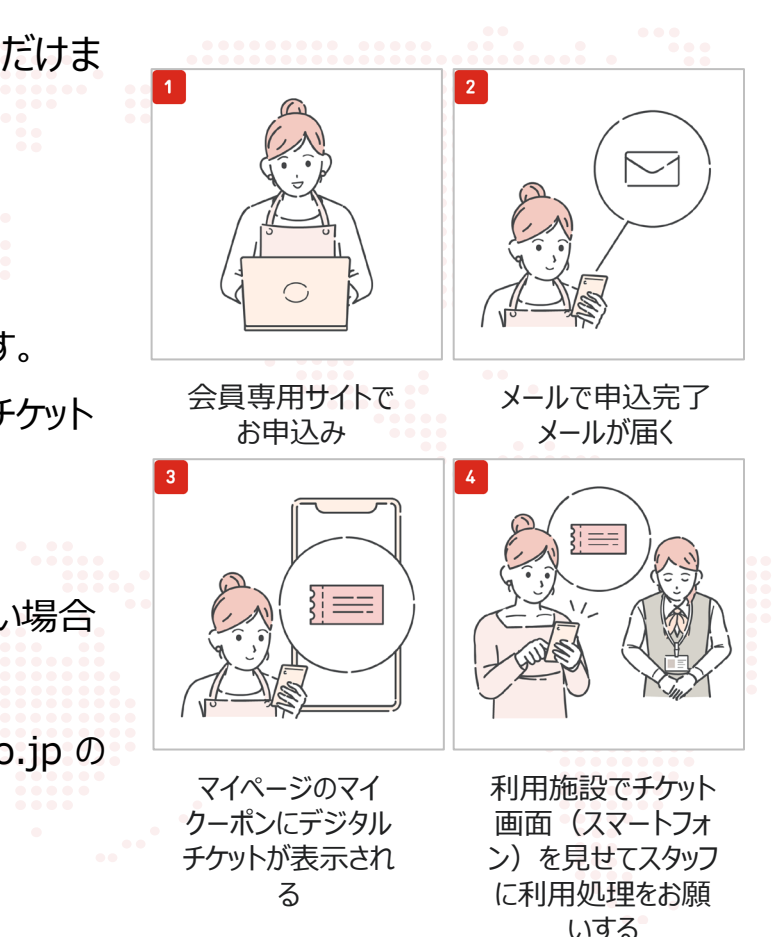

# **ご利用方法について**

#### **■デジタルクーポンで利用する**

デジタルクーポンは、オンラインストア等の決済に利用できるコード式のギフト券

など、事前に購入した「クーポンコード」を使って利用する方法です。

※所属する法人・団体の退会等により会員資格を喪失した場合は、未利用のチケット であってもご利用いただけません。 ※受信メールのドメインを制限されている場合は、あらかじめ @benefit-one.co.jp の 解除をお願いします。

### ■会員専用サイトから申込んで利用する

当サイトの申込画面で手続きして利用する方法です。 表示された案内に従ってご利用ください。

![](_page_3_Figure_7.jpeg)